# **Antisèche de commandes Shell**

## **Afficher un message sur la sortie standard : echo**. Exemple :

```
nlouvet@rrunch :~/ tctest$ echo "Toto fait du vélo !"
Toto fait du vélo !
```
## **Afficher le chemin absolu du répertoire courant : pwd** (pour *print working directory*). Exemple :

nlouvet@rrunch :~/ tctest\$ pwd /home/nlouvet/tctest

## **Changer de répertoire courant : cd** (pour *change directory*)

## cd destination

,→ le répertoire courant devient le répertoire destination (pour peu que le chemin destination existe). Exemples :

• cd cours/

,→ On se déplace vers le sous-répertoire cd cours/ du répertoire courant. Si par exemple le répertoire courant est /home/nlouvet/, le répertoire courant devient /home/nlouvet/cours/.

• cd /etc

,→ Le répertoire courant devient le répertoire /etc/.

•  $cd \sim ou$  simplement  $cd$ ,→ Le répertoire courant devient le répertoire personnel de l'utilisateur qui entre la commande.

## **Lister le contenu d'un répertoire : ls** (pour *list*)

## ls directory

,→ liste sur la sortie standard le contenu (fichiers, sous-répertoires) du répertoire dont le chemin est directory. L'option **-l** (pour pour *long*) permet d'afficher des informations longues (détaillées) sur le contenu du répertoire. Exemples :

- ls /etc/
	- ,→ liste le contenu du répertoire /cours/.
- ls
	- ,→ liste le contenu du répertoire courant.

## **Copie de fichiers : cp** (pour *copy*)

cp source destination

 $\rightarrow$  copie le fichier source vers destination (source et destination sont des chemins). Exemples :

- cp brouillon.txt notes.txt ,→ Copie le fichier brouillon.txt vers le fichier notes.txt; si notes.txt existait déjà, alors son contenu est écrasé, sinon il est créé.
- cp /var/log/kern.log ./  $\rightarrow$  Copie le fichier kern. log, situé dans le répertoire /var/log/, vers le répertoire courant (chemin ./).
- Copie d'un répertoire avec l'option **-r** (pour *recursive*) :
	- cp -r /home/nlouvet/cours /tmp/

,→ Copie le répertoire /home/nlouvet/cours (tous les fichiers et les sous-répertoires) vers /tmp/. On se retrouve avec un répertoire /tmp/cours/.

## **Déplacement ou renommage de fichiers : mv** (pour *move*)

#### mv source destination

,→ déplace le fichier source de façon à ce qu'il deviennne le fichier destination (source et destination sont des chemins). Exemples :

- mv brouillon.txt notes.txt ,→ Renomme le fichier brouillon.txt en notes.txt.
- mv notes.txt /tmp/
	- ,→ Déplace le fichier notes.txt vers le répertoire /tmp/.
- mv notes.txt /tmp/brouillon.txt ,→ Déplace le fichier notes.txt vers le répertoire /tmp/, en le renommant brouillon.txt; de façon équivalente, renomme notes.txt en /tmp/brouillon.txt.

**Envoyer un fichier vers la sortie standard : cat** (pour *concatenate*, car on peut concaténer des fichiers avec) cat fichier

,→ Envoie le contenu de fichier (il s'agit d'un chemin) vers la sortie standard. Exemple :

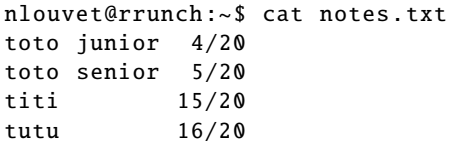

#### **Filtrer les lignes d'un fichier texte : grep** (pour *global regular expression print*)

## grep motif fichier

,→ Envoie toutes les lignes contenant le mot motif, parmi les lignes de fichier, sur la sortie standard. En réalité, motif peut être une expression régulière, pour permettre de filtrer finement les lignes que l'on souhaite obtenir. Exemple, avec le fichier notes.txt dont on a affiché le contenu ci-dessus :

nlouvet@rrunch :~\$ grep "toto" notes.txt toto junior 4/20 toto senior 5/20

## **Compter le nombre de mots, de lignes ou de caractères d'un fichier : wc** (pour *word count*)

wc [-w][-l][-c] fichier

,→ L'option -w permet de compter le nombre de mots, -l le nombre de lignes, et -c le nombre de caractères. Ces options peuvent être combinées. Exemples, encore avec le même fichier :

nlouvet@nlbook :~\$ wc note.txt 5 10 73 note.txt nlouvet@nlbook :~\$ wc -l note.txt 5 note.txt nlouvet@nlbook :~\$ wc -c note.txt  $73$  note  $txt$ nlouvet@nlbook :~\$ wc -lc note.txt 5 73 note.txt

#### **Application de filtres à l'aide du pipe** |

Le pipe permet d'enchaîner plusieurs commandes, de la façon suivante :

commande1|commande2|···|commande*<sup>n</sup>*

Cela signifie que, pour tout *i* de 1 à *n* −1, la sortie standard de commande*<sup>i</sup>* est redirigée vers l'entrée standard de commande*i*+<sup>1</sup> ; la sortie standard de commande*<sup>n</sup>* n'est pas modifiée, donc cette commande produit son résultat sur sa sortie standard, c'est-à-dire dans le terminal. Exemples, toujours avec le même fichier :

- cat notes.txt | grep "tutu"
- $\rightarrow$  Redirige le contenu du fichier notes. txt vers un filtre grep; on obtient ici « tutu 16/20 ».
- cat notes.txt | grep "toto" | wc -l ,→ Compte le nombre de lignes du fichier notes.txt qui comportent le mot toto. Cela doit donner ici 2.

## **Retrouver des fichiers dans une arborescence : find**

## find racine -name motif

,→ cherche, dans l'arborescence de répertoires enracinée au niveau du chemin racine, tous les fichiers ou répertoires dont le nom correspond au motif. À la place de l'option -name, on peut aussi utiliser -iname pour que la recherche ne soit pas sensible à la casse (majuscule / minuscule). Des exemples :

- find ./ -name "notes.txt" ,→ Recherche, à partir du répertoire courant, tous les fichiers nommés notes.txt.
- find ~/Documents/ -iname "\*.jpg" ,→ Recherche, à partir du sous-répertoire ~/Documents/ (un sous-répertoire de votre répertoire personnel), tous les fichiers se terminant par .jpg (ou .JPG, ou .Jpg, . . . car la recherche est ici insensible à la casse).

# **Edition de la sortie standard : sed**

# sed -E 's/motif/remplacement/'

,→ sed est une commande d'édition assez évoluée, dont on ne va illustrer qu'une seule fonctionnalité : la substitution (d'où le s). La commande indiquée remplace, sur chaque ligne reçue sur son entrée standard, la première occurrence de motif par remplacement. Des exemples :

- echo "Tutu fait du vélo !" | sed -E 's/vélo/pédalo/' affiche Tutu fait du pédalo !
- echo "Tutu fait du vélo !" | sed -E 's/f.\*t/a fait/' affiche Tutu a fait du vélo ! ,→ Le motif f.\*t correspond à n'importe quel mot commençant par f et finissant par t.
- echo "Tutu fait du vélo !" | sed -E 's/v.\*/???/' affiche Tutu fait du ??? ,→ Le motif v.\* correspond à v suivi de n'importe quel mot, et correspond donc à toute la fin de la ligne.